# **Technische handleiding**

## NOX Debug txt bestanden

**Aanvullende informatie**

Fabrikant : NOX Systems Versie : 230413 NOX Loader:V2.19

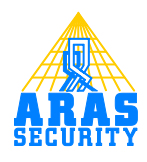

## Inhoudsopgave

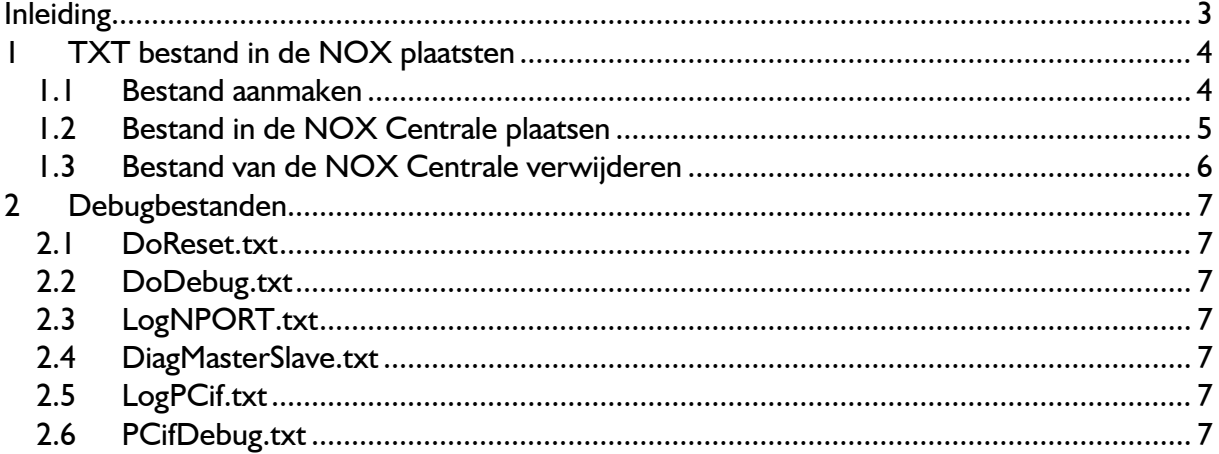

## <span id="page-2-0"></span>**Inleiding**

In sommige gevallen is het nodig meer debug loggegevens te verkrijgen. Gegevens die normaal gesproken niet worden gelogd, kun je door het volgen van deze handleiding wel loggen. Deze handleiding beschrijft welke extra gegevens kunnen worden gelogd en hoe men deze kan activeren.

### <span id="page-3-0"></span>**1 TXT bestand in de NOX plaatsten**

Het activeren gebeurd doormiddel van een txt bestand. Afhankelijk van welke naam het bestand heeft worden de overeenkomstige gegevens hiervan gelogd.

Alvorens verder te gaan, dient er een backup van de centrale gemaakt te worden.

#### <span id="page-3-1"></span>**1.1 Bestand aanmaken**

Het aan te maken bestand dient uiteindelijk in de NOX Transfermap te verschijnen. Bij een normale installatie onder Windows 7 x64 is de locatie "C:\Program Files (x86)\NOX\Transfer"

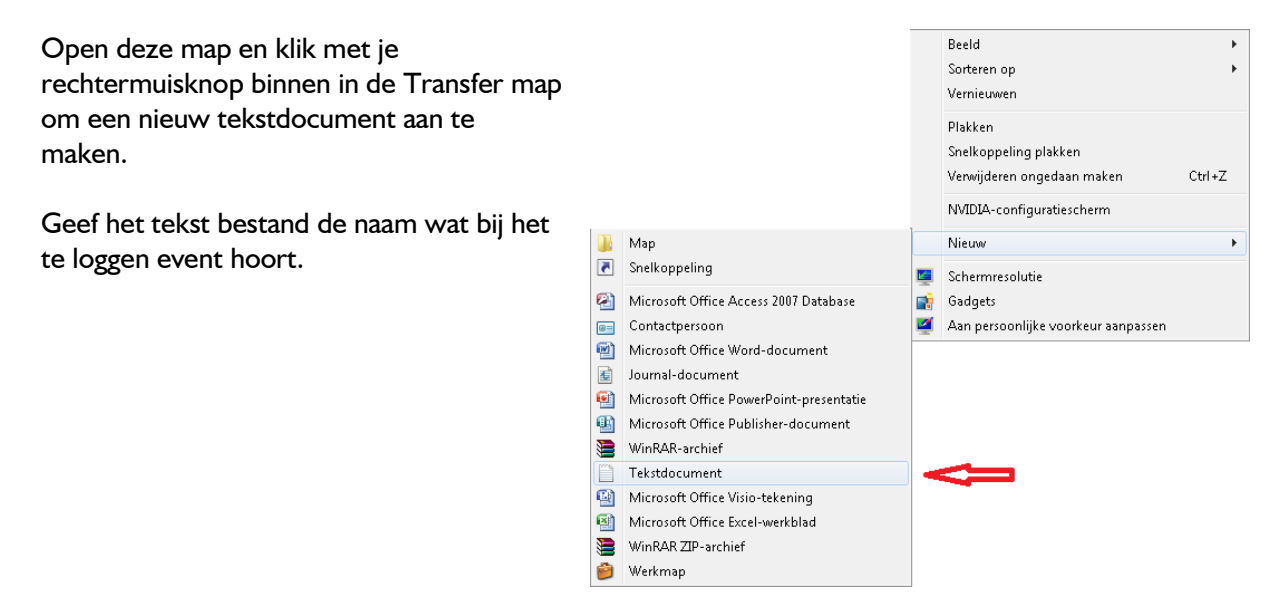

#### **LET OP!**

Een leeg tekst bestand zal straks in de NOX centrale worden genegeerd.

Het bestand moet minimaal 1 Byte groot zijn. Dus open het bestand en zet er iets in. Bijvoorbeeld de datum van het aanmaken.

#### <span id="page-4-0"></span>**1.2 Bestand in de NOX Centrale plaatsen**

Start de NOX Config software op en zorg voor een verbinding met de desbetreffende NOX centrale.

#### Klik op **Bestandsbeheer**.

In het rechter veld staan de bestanden die lokaal in de Transfermap aanwezig zijn. In dit voorbeeld is dat DoReset.txt.

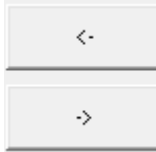

Wanneer men dit bestand selecteert kan het doormiddel van de pijltjestoets worden verplaatst.

De bestanden moeten in de NOX directory worden opgeslagen. Selecteer aan de linkerkant de map **NOX** zodat er uiteindelijk **\Flashdisk\NOX** komt te staan.

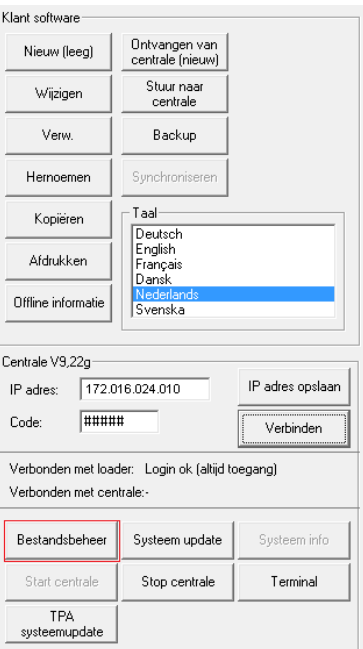

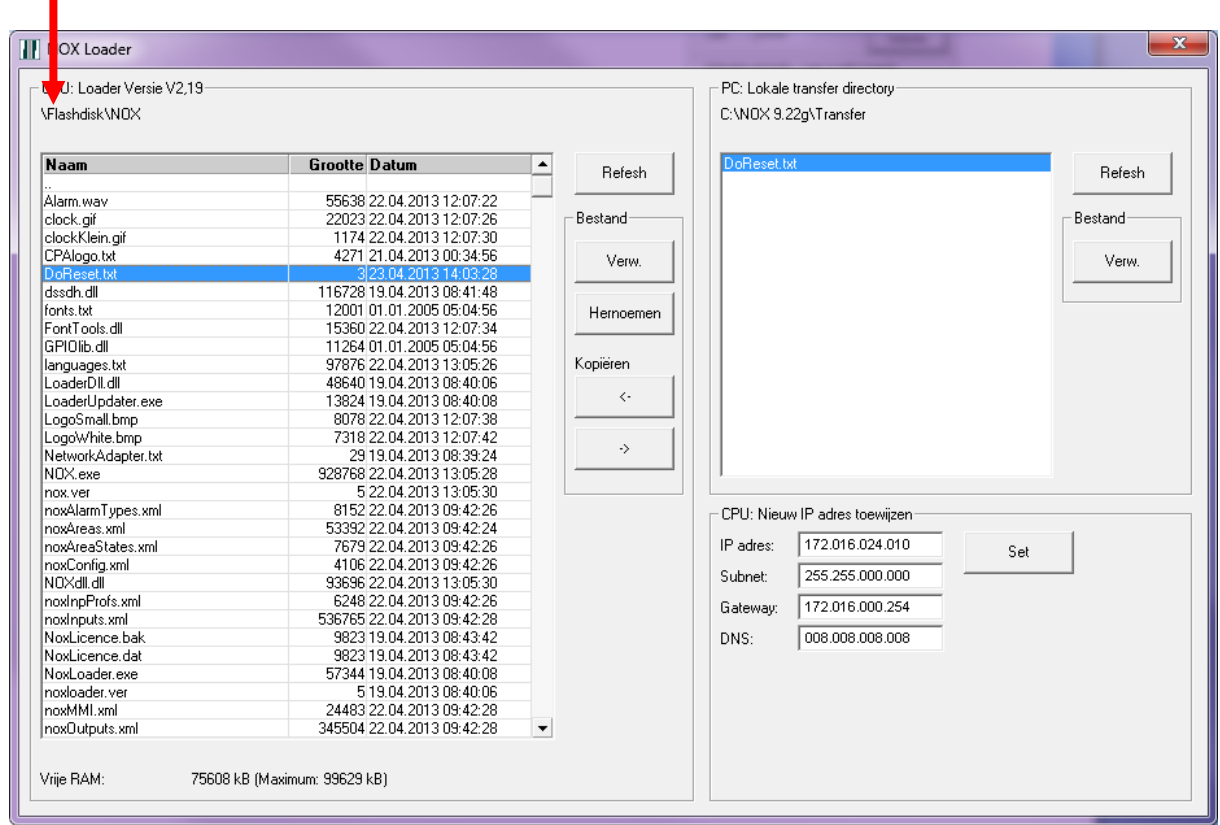

Wanneer nu op het pijltje naar links wordt gedrukt zal het bestand in de NOX centrale terechtkomen. In het geval van **DoReset.txt** zal onmiddellijk de centrale opnieuw worden opgestart.

#### <span id="page-5-0"></span>**1.3 Bestand van de NOX Centrale verwijderen**

Start de NOX Config software op en zorg voor een verbinding met de desbetreffende NOX centrale.

Klik op **Stop centrale.**

#### Klik op **Bestandsbeheer**.

Selecteer aan de linkerkant de map **NOX** zodat er uiteindelijk **\Flashdisk\NOX** komt te staan.

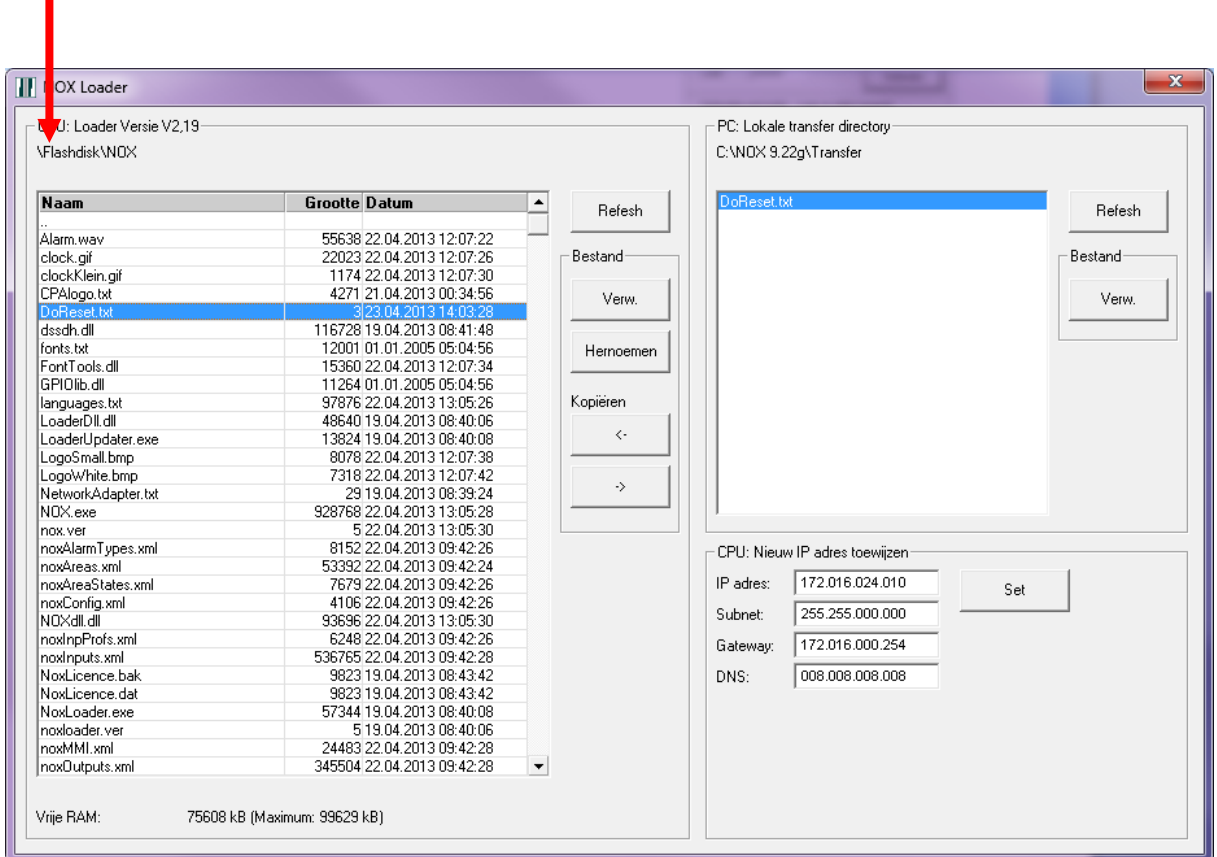

Selecteer het bestand wat verwijdert dient te worden en klik op **Verw**. Sluit dit venster af en klik vervolgens op **Start centrale**.

#### **Let op:**

Verwijder alleen het eerder geplaatste TXT bestand. ARAS is niet verantwoordelijk voor de eventuele schade, wanneer er teveel bestanden worden weggegooid. Zorg vooraf altijd voor een volledige backup.

### <span id="page-6-0"></span>**2 Debugbestanden**

#### <span id="page-6-1"></span>**2.1 DoReset.txt**

Herstart van de NOX Centrale.

Deze herstart is te vergelijken met het drukken op de **resetknop** van de centrale zelf.

Het bestand blijft achter in de centrale. Wanneer dit bestand wordt overschreven zal de reset nogmaals worden uitgevoerd.

#### <span id="page-6-2"></span>**2.2 DoDebug.txt**

Wanneer dit bestand aanwezig is worden er meer details gelogd in de NOX Terminal. Hiervoor is een herstart van de centrale niet nodig.

#### <span id="page-6-3"></span>**2.3 LogNPORT.txt**

Wanneer dit bestand aanwezig is zal er meer debuginformatie van de IP bussen worden weergegeven in de NOX Terminal.

Hiervoor is een herstart van de centrale wel nodig.

#### <span id="page-6-4"></span>**2.4 DiagMasterSlave.txt**

Wanneer dit bestand aanwezig is wordt de communicatie gelogd tussen de master en de slaves. Deze worden in de NOX terminal weergegeven. Hiervoor is een herstart van de centrale wel nodig.

#### <span id="page-6-5"></span>**2.5 LogPCif.txt**

Wanneer dit bestand aanwezig is zullen er meer gegevens worden gelogd met betrekking tot PC interfaces. Dit kan een TPA,PC bediendeel of een SDK integratie zijn. Deze gegevens worden in het Interne log van NOX opgeslagen. Hiervoor is een herstart van de centrale wel nodig.

#### <span id="page-6-6"></span>**2.6 PCifDebug.txt**

Wanneer dit bestand aanwezig is zullen er meer gegevens worden gelogd met betrekking tot PC interfaces. Dit kan een TPA,PC bediendeel of een SDK integratie zijn. Deze worden in de NOX terminal weergegeven en werkt vanaf NOX versie 9.25. Hiervoor is een herstart van de centrale niet nodig.